## <span id="page-0-0"></span>**Como evidenciar clientes sem compras por um determinado período?**

Produto: Pedido de Vendas

## **1-** Acessar o **Portal Admin.**

**2-** Clique na aba **Parâmetros dos Sistema,** no campo **Pesquisar Parâmetro** coloque o nome do parâmetro e o pesquise**.**

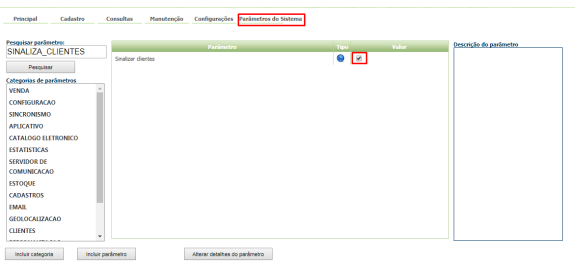

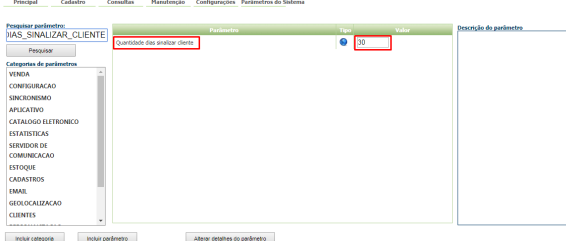

**3-** Deve ser configurado os parâmetros abaixo da seguinte forma:

- **SINALIZA\_CLIENTES** Define se sinaliza ou não clientes sem comprar a X dias. Trabalha em conjunto com o parâmetro QT\_DIAS\_SINALIZAR\_CLIENTE, marque o mesmo.
- **QT\_DIAS\_SINALIZAR\_CLIENTE -** Trabalha em conjunto com o parâmetro SINALIZA\_CLIENTES. Inserir a quantidade de dias. Clientes sem comprar a mais dias do que o configurado aqui, receberão uma legenda na listagem de clientes no aplicativo, neste caso preencha com a quantidade de clientes para ser sinalizados

Se tiver dúvida de como cadastrar os parâmetros, consulte o passo a passo Como criar parâmetro pela [Área Administrativa?](http://basedeconhecimento.maximatech.com.br/pages/viewpage.action?pageId=4653612)

Observação:

Para o RCA começar a validar a parametrização, deve ser feito a sincronização.

Quando o RCA ir no menu **Clientes** do **Pedido de Venda Android** o cliente que está dentro do período definido na parametrização sem compras, ficará grifado de amarelo.

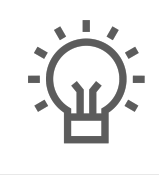

Não encontrou a solução que procurava?

Sugira um artigo

## Artigos Relacionados

- [como trabalhar com Períodos](https://basedeconhecimento.maximatech.com.br/pages/viewpage.action?pageId=66027675)  [de vendas no Aplicativo do](https://basedeconhecimento.maximatech.com.br/pages/viewpage.action?pageId=66027675)  [maxPedido](https://basedeconhecimento.maximatech.com.br/pages/viewpage.action?pageId=66027675)
- [Como habilitar o Mix do cliente](https://basedeconhecimento.maximatech.com.br/pages/viewpage.action?pageId=4653215)  [que realizou compras em um](https://basedeconhecimento.maximatech.com.br/pages/viewpage.action?pageId=4653215)  [determinado período de](https://basedeconhecimento.maximatech.com.br/pages/viewpage.action?pageId=4653215)  [tempo?](https://basedeconhecimento.maximatech.com.br/pages/viewpage.action?pageId=4653215)
- [Como evidenciar clientes sem](#page-0-0)  [compras por um determinado](#page-0-0)  [período?](#page-0-0)
- [Como consultar clientes](https://basedeconhecimento.maximatech.com.br/pages/viewpage.action?pageId=4653858)  [positivados por uma equipe ou](https://basedeconhecimento.maximatech.com.br/pages/viewpage.action?pageId=4653858)  [por um RCA em determinado](https://basedeconhecimento.maximatech.com.br/pages/viewpage.action?pageId=4653858)  [período?](https://basedeconhecimento.maximatech.com.br/pages/viewpage.action?pageId=4653858)